## ScadaPack 350 to Profire 2100 ISAGRAF

Configure the COM2 serial port using TOOLS->CONTROLLER->SERIAL PORT

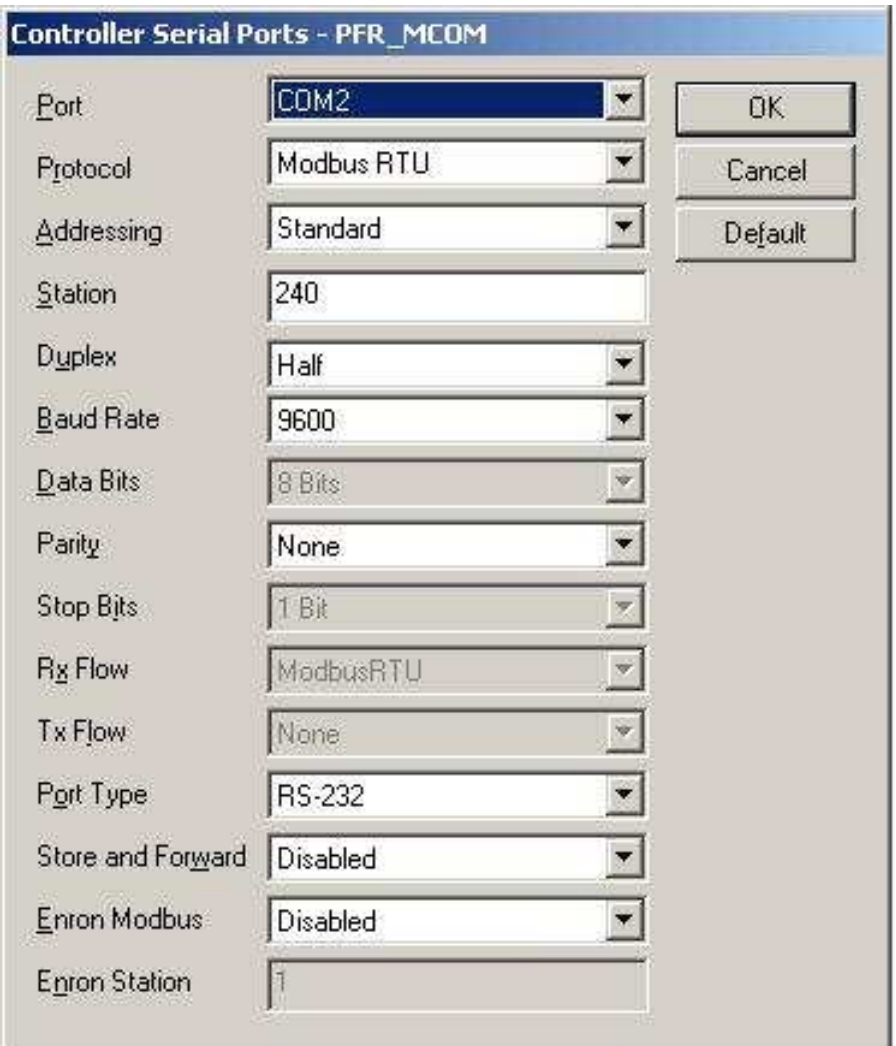

Note even though the port type is set to RS232. By setting Jumper J13 on the ScadaPack will set the port to RS-485.

Dictionary variables need to be set but probably easiest to go into the example program for details on the variables. Basically the variable to trigger the MASTER Modbus poll block need to be set along with variables to store the received Modbus data, variables to save the Profire registers and the various constants for the program.

The below ScadaPack COM2 serial port diagram, connect A+ to Profire Comm Card A and Y, then connect B- to Profire Comm Card B and Z. Important: connect the GND from the ScadaPack COM2 port to the Profire Comm Card GND since the Profire RS-485 is isolated from power supply ground.

Set all the switches on the Profire Comm Card to OFF. Enable the Comm Port using the Profire front panel settings and set the address to "2".

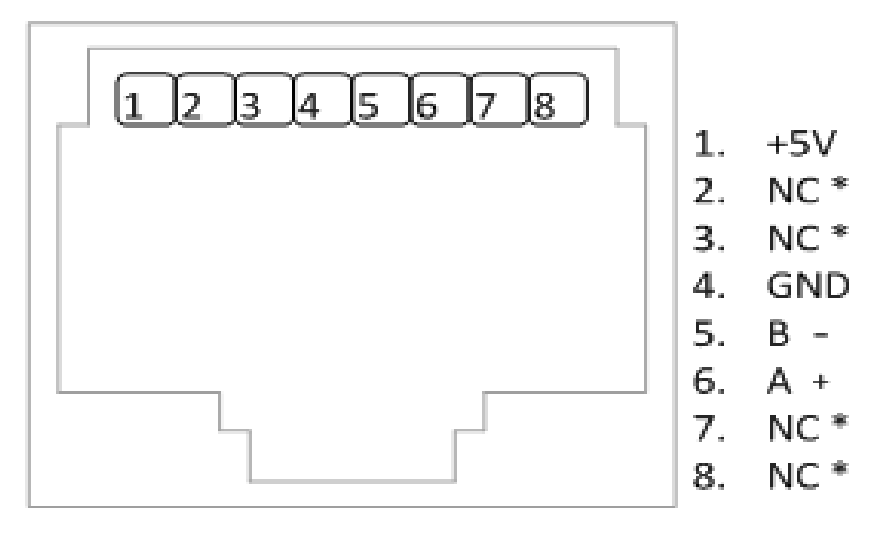

RJ-45 Modular Jack

Load the demonstration program into the ScadaPack 350 and RUN. When displaying the Polling display on the ScadaPack program the following will be shown.

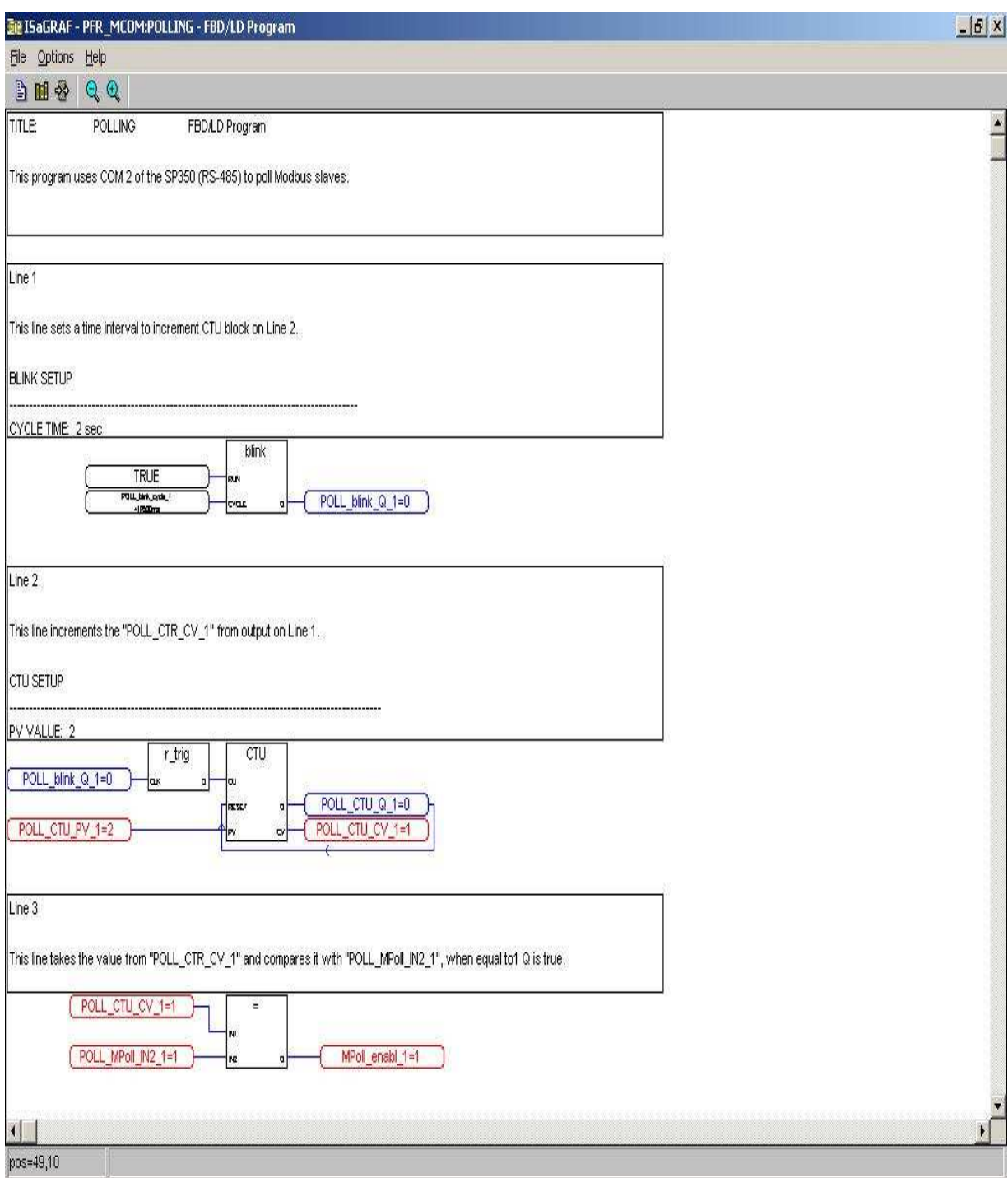

This first page shows the trigger so the Master Modbus block is triggered once per second.

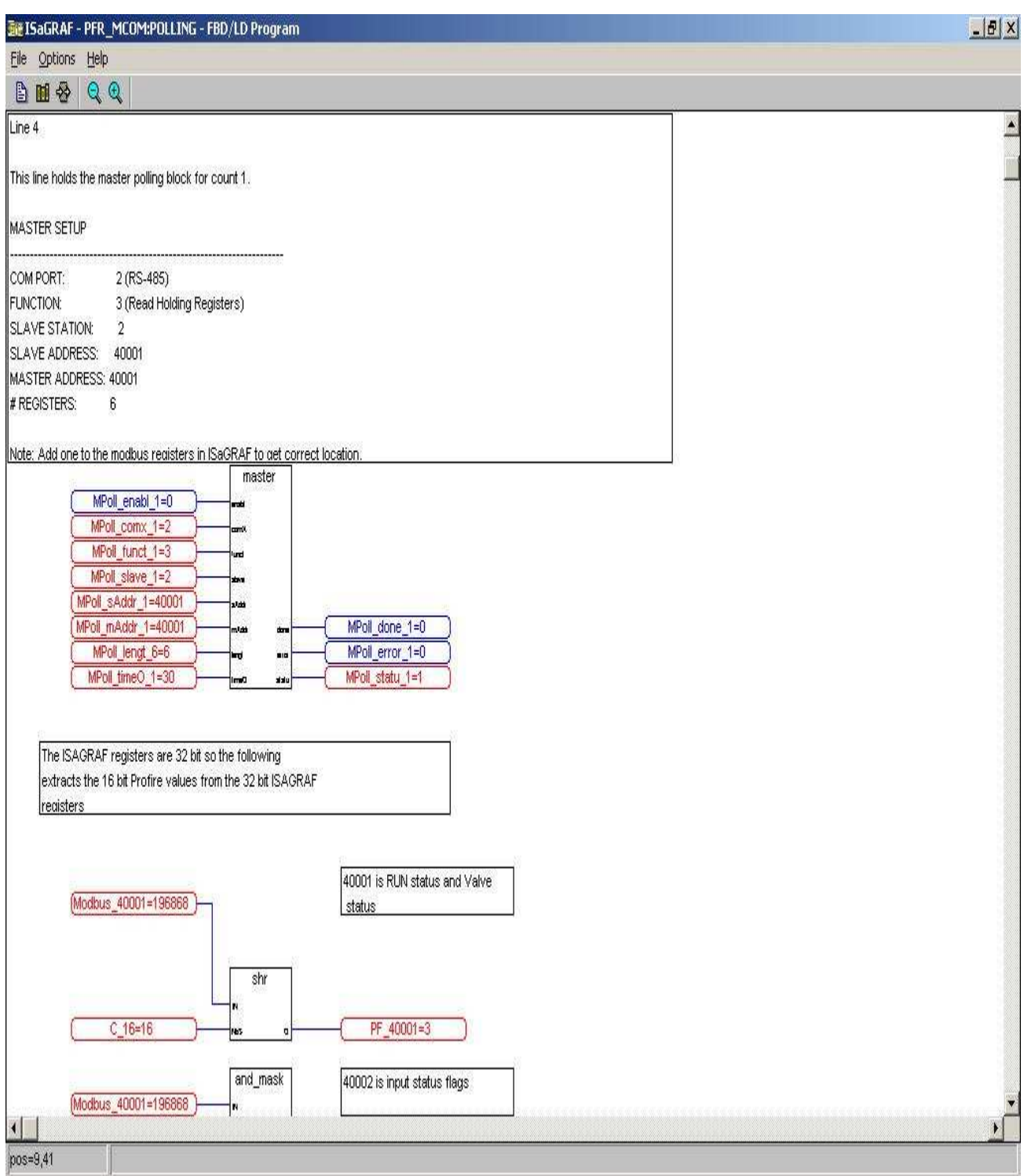

The Master Poll block is shown.

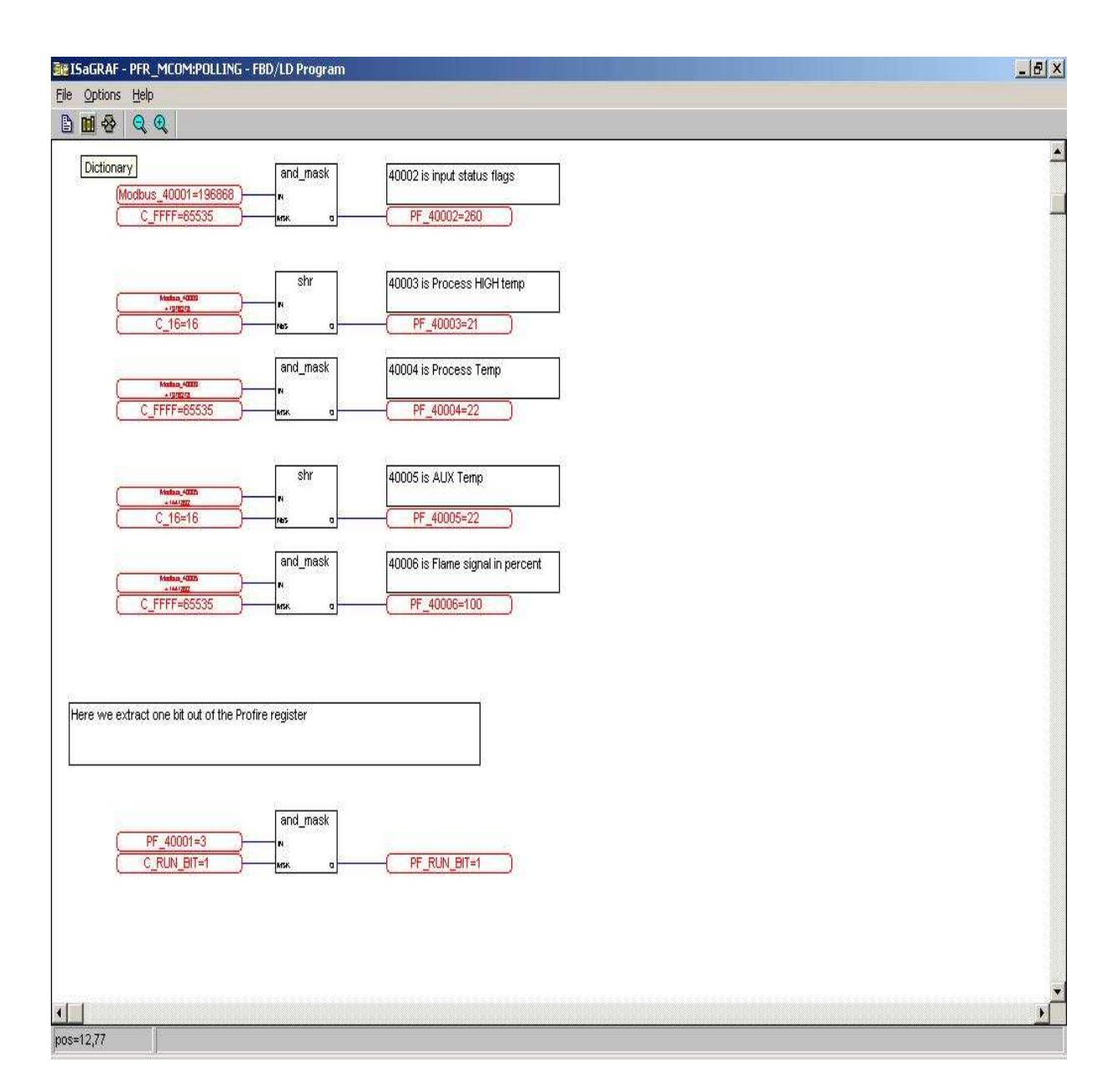

Now as mentioned above, the ScadaPack registers are 32 bit so two 16 bit Profire registers (ex: 40001 and 40002) are polled and placed into the ScadaPack 40001 register. To extract the high 16 bit Profire registers, first a Shift Right function is used to shift the 32 bit ScadaPack register over 16 bits and that value is saved. Then the low 16 bit Profire register is extracted by using a AND MASK with a constant of FFFF Hex (65535 decimal) and that will mask out the lower 16 bits.

At the end of the above example, again using the AND MASK, an individual bit can be extracted and in the above example, the Profire 40001 register which has the RUN bit, Pilot bit, LowFire bit and HighFire bit, is AND MASKED with a constant C\_RUN\_BIT = 1 and the resulting RUN bit on or off is stored in the PF\_RUN\_BIT variable.

Note that Profire registers 40003 has the Process High temperature, 40004 has the Process temperature and 40005 has the AUX temperature. These temperatures are in Celsius and if Fahrenheit temperatures are needed for recording or display, they will have to be converted in the ScadaPack or in the HMI using the equation:

 $F = ((C \times 9) / 5) + 32$